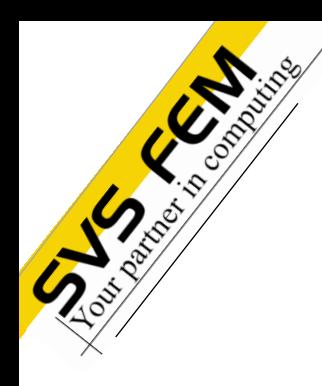

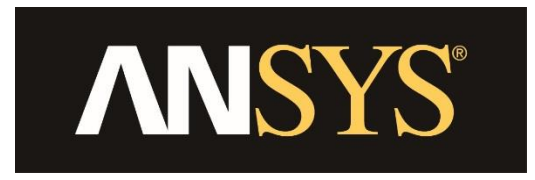

#### **PorZo Efficiently model the pressure drop**

Jiří Vondál

January 9, 2018 19:30 19:30 19:30 19:30 19:30 19:30 19:30 19:30 19:30 19:30 19:30 19:30 19:30 19:30 19:30 19:30 19:30 19:30 19:30 19:30 19:30 19:30 19:30 19:30 19:30 19:30 19:30 19:30 19:30 19:30 19:30 19:30 19:30 19:30 19

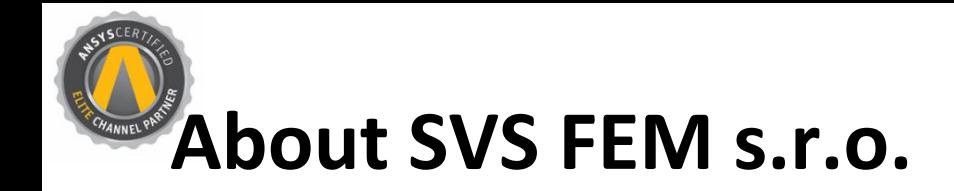

**Specialized and trusted engineering company**

- **ANSYS Channel Partner for Czech Republic and Slovak Republic from 1991**
- **25 years of experience and know-how from projects and customer's support**
- **High expertise in Mechanical Engineering, CFD, Low and High frequency**
- **Stable and experienced team of engineers covers ANSYS portfolio**
- **Technical software developement – ACT, Standalone Apps, …**
- **Hardware configurations for high-intensive computations**
- **Proud holder of: ISO 9001:2008 and ISO 27001**
- **Member of:**

©2017 ANSYS, Inc. ©2017 SVS FEM s.r.o

A Member of TechNet Alliance

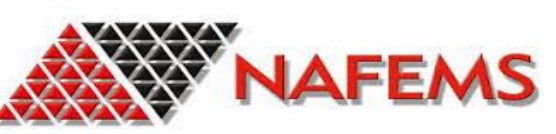

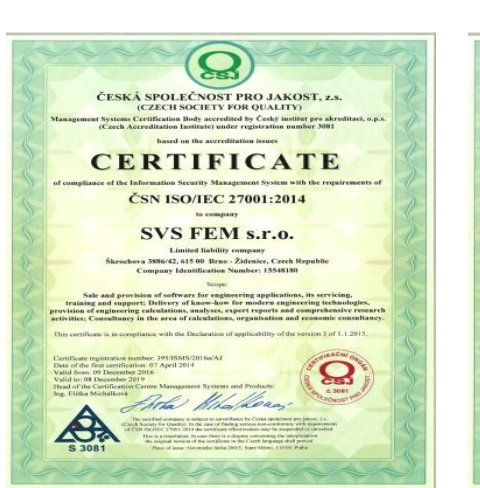

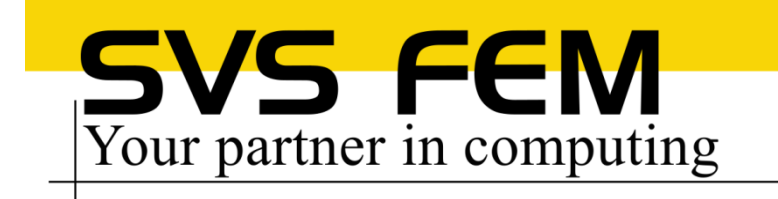

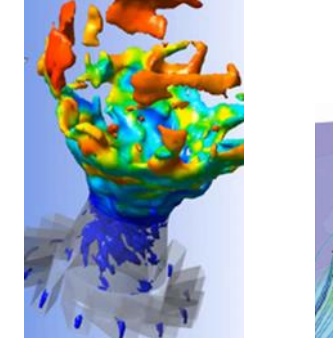

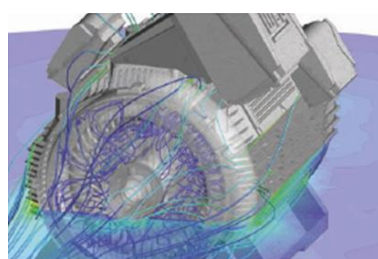

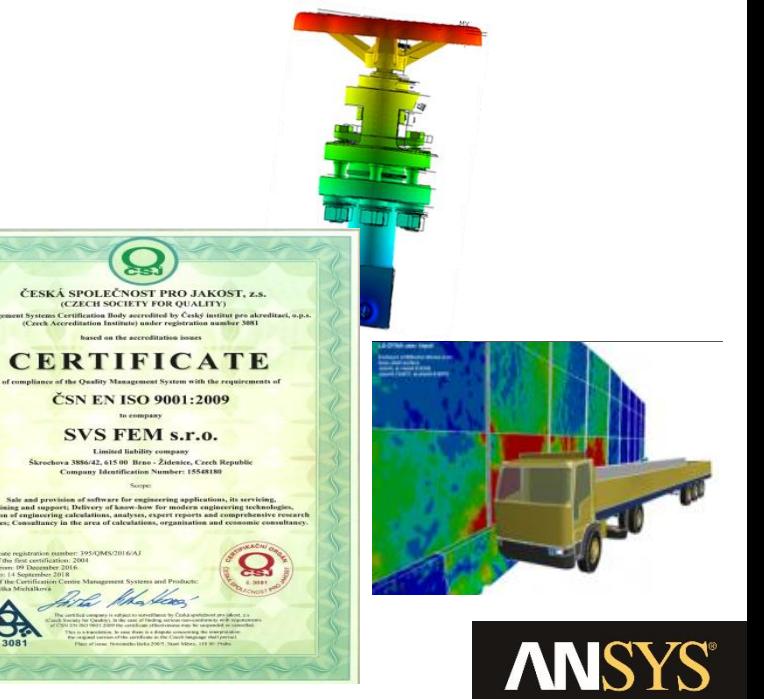

# **Specific Pressure Drop**

- **Simulations often need to account for pressure drop without modelling local details**
- **Examples:**
	- − **Filters**

©2017 ANSYS, Inc. ©2017 SVS FEM s.r.o

- − **Perforated plates**
- − **Porous materials**
- − **Flow restrictors**
- − **Heat Exchangers**

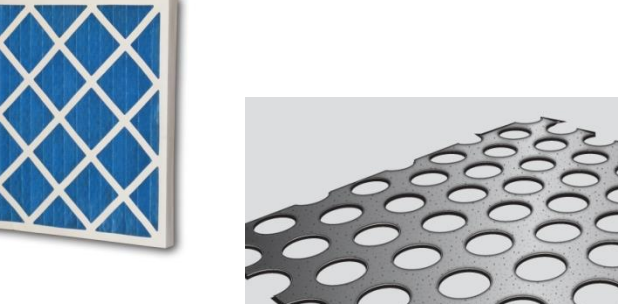

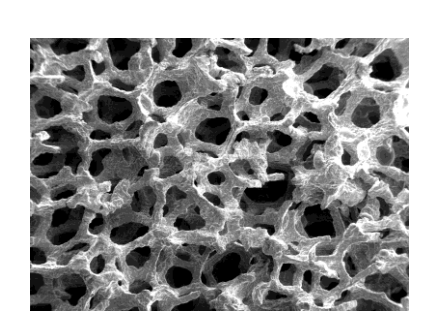

• **ANSYS Fluent allows to model such a pressure restricting devices (flow restrictors), BUT with complicated and unfamiliar inputs**

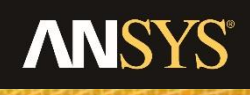

January 9, 2018 3

#### **ANSYS Fluent procedure**

- **Two choices:**
	- − **Porous Jump**
	- − **Porous Zone**

©2017 ANSYS, Inc. ©2017 SVS FEM s.r.o

• **Both need to specify Viscous Resistance coefficient (1/alpha) or Face Permeability (alpha) and Inertial Resistance Coefficient (C2)**

 $\Delta p = -S_i \Delta n$ 

• **Calculations are based on equations:**

$$
S_{i} = -\left(\sum_{j=1}^{3} D_{ij} \mu v_{j} + \sum_{j=1}^{3} C_{ij} \frac{1}{2} \rho |v| v_{j}\right)
$$

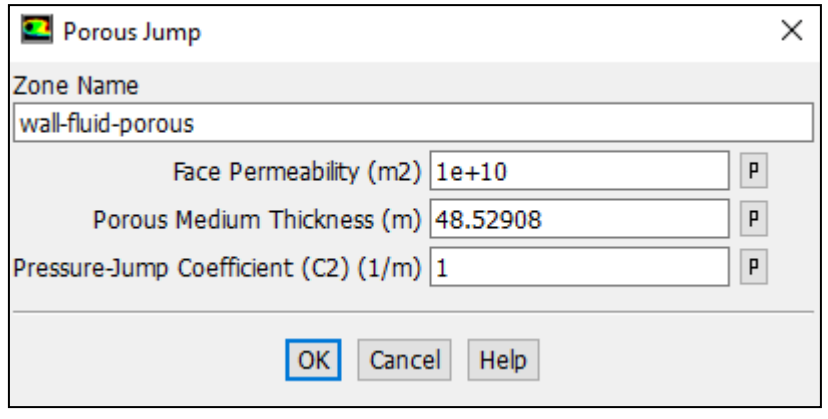

$$
\Delta p \!=\! - \left(\frac{\mu}{\alpha} v \!+\! C_2 \frac{1}{2} \rho v^2 \right) \Delta m
$$

#### **ANSYS Fluent procedure**

- **How to obtain alpha and C2 coefficients?**
	- − **Based on measured data – fit the coefficients**
	- − **Based on analytical solution - calculate coefficients**
- **Often you would need third party program to fit data**
- **Time consuming procedure with potentially erroneous result**

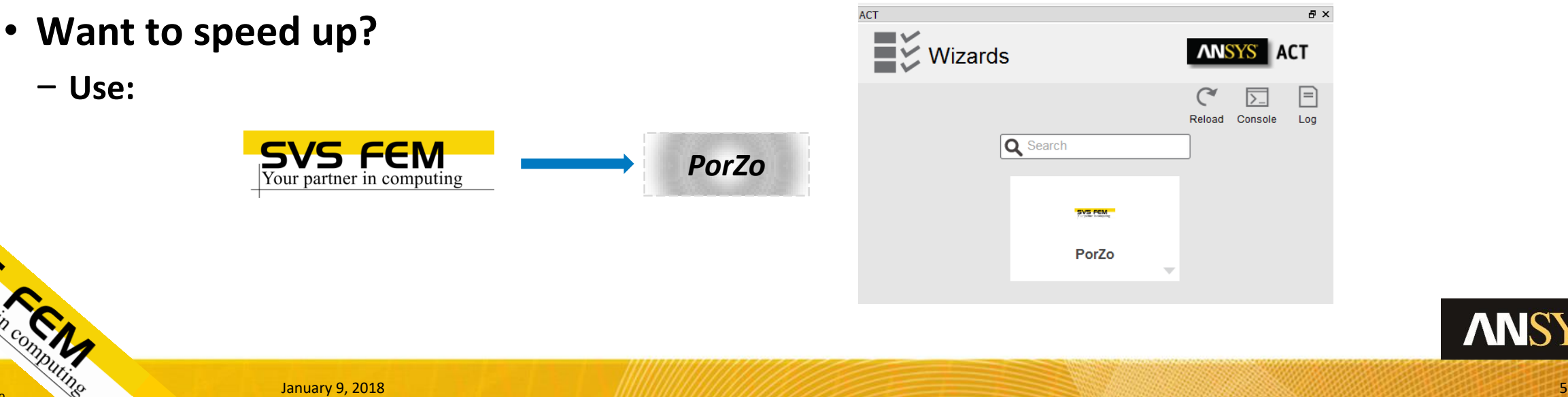

#### **PorZo**

- **ACT Extension for ANSYS Fluent**
- **Written in IronPython**
- **Custom solution for linear regression**
- **Table or Text file based inputs of measured data**
- **Easy usage with detailed help including technical background**
- **Simple setup of Porous Jump and Porous Zone**
- **User-focused graphical interface**

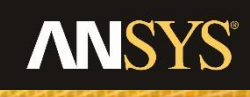

#### **PorZo**

- **Two options:**
	- − **Flow restrictor**
	- − **Perforated plate**
- **General, measurement-based Flow restrictors**
	- − **Input in a form:** *velocity* **×** *pressure*
	- − **Applied either to the 2D surface or 3D fluid zone**
	- − **Isotropic and anisotropic pressure drop**
	- − **Suitable for: filters, tube banks, porous materials, etc.**
- **Perforated plates**
	- − **Staggered, Square, 60° Offset Staggered and General arrangement**
	- − **Thin plates with sharp edges, based on Idelchik equations**
	- − **Applied to 2D surface only**

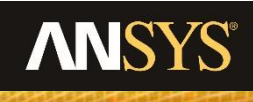

#### **PorZo - Installation**

- **Use procedure for ACT installation**
- **1) In Workbench choose menu Extension -> Install Extension select PorZo.wbex file**
- **2) Choose menau Extension -> Manage Extensions and load PorZo**
- **3) Run Fluent Setup and in the launcher select ACT Option -> Load ACT**

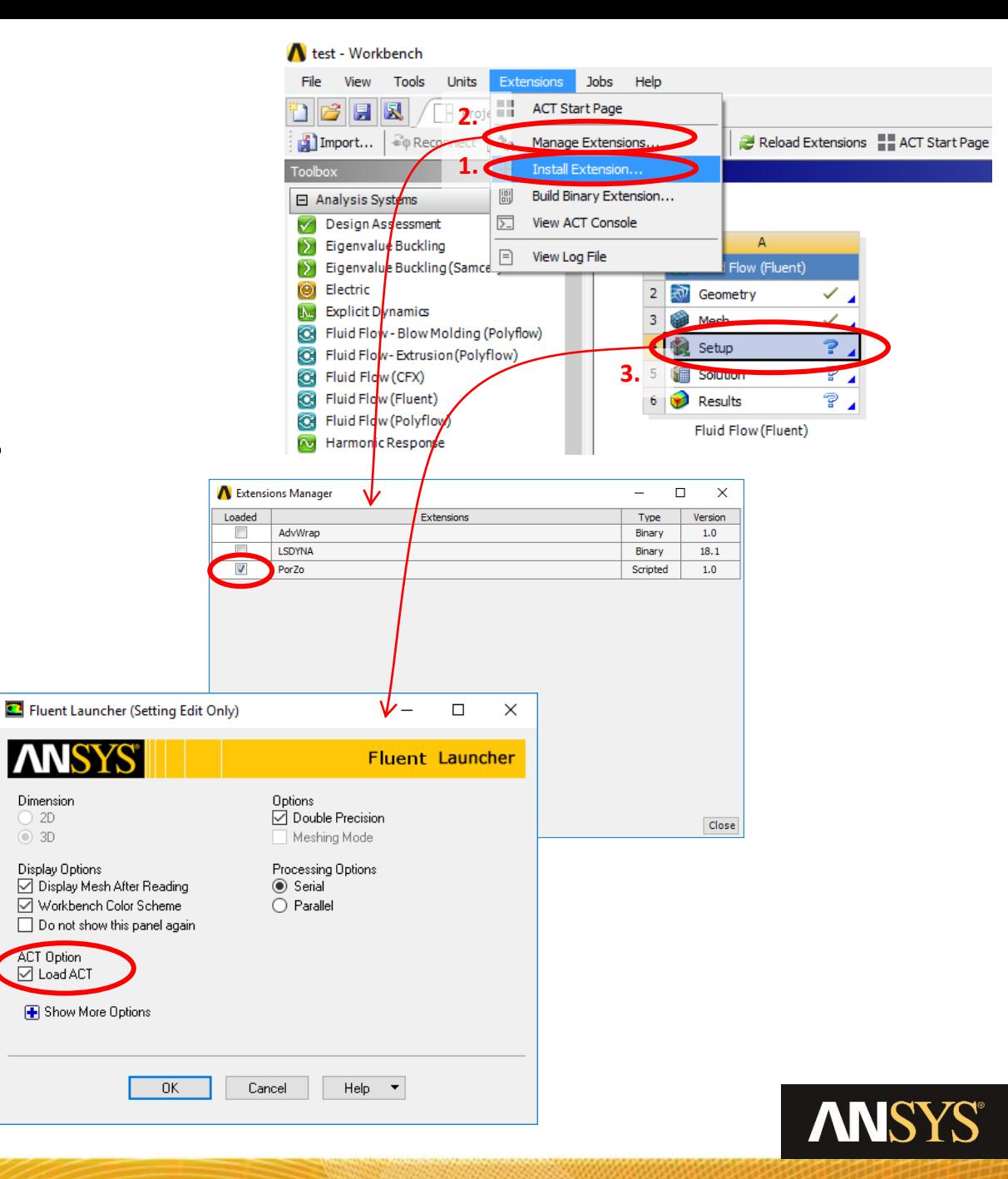

## **PorZo – Run and Control**

- **New side panel in Fluent is displayed, here you can see log window with outputs from PorZo or Console for further programming**
- **4) Click white area with PorZo name**
- **5) First step in PorZo is displayed – you can choose either Pressure Restrictor, Perforated Plate or both specification methods**
- **6) Click Next button at the bottom**

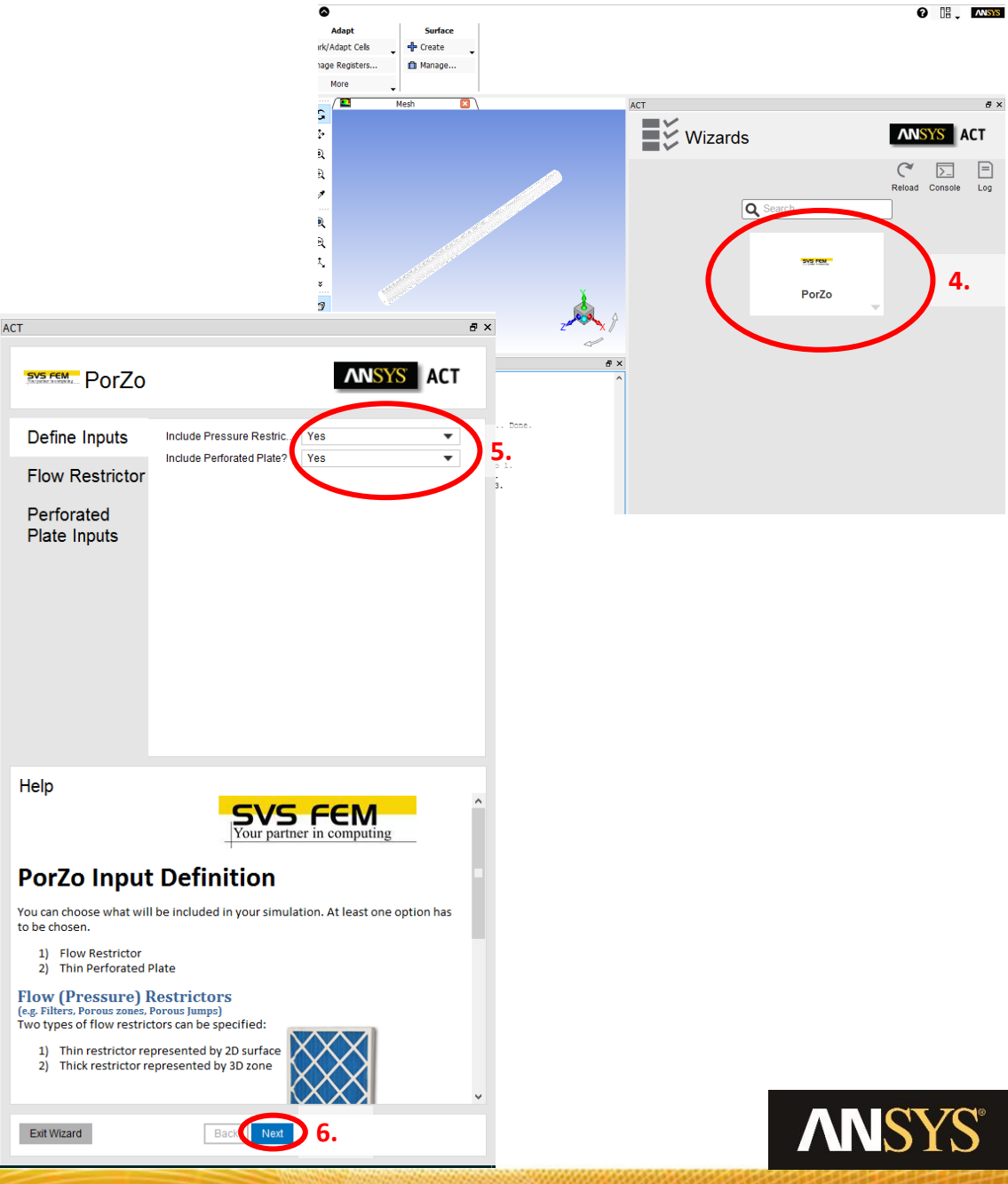

- **Inputs are self-explanatory, if in doubt use help window at the bottom.**
- **7) Choose restrictor type (2D/3D)**
- **8) Type-in surface name to the text field (Ctrl-c -> Ctrl-v can be used from BC list)**
- **9) Specify either predefined or Custom restrictor**
- **10) Fill in material properties bounded to measurement (density and viscosity)**
- **11) Choose either Table-based or Text file input of measured data** Done.

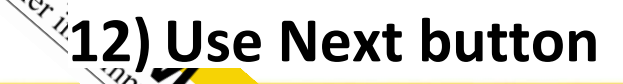

©2017 SVS FEM s.r.o

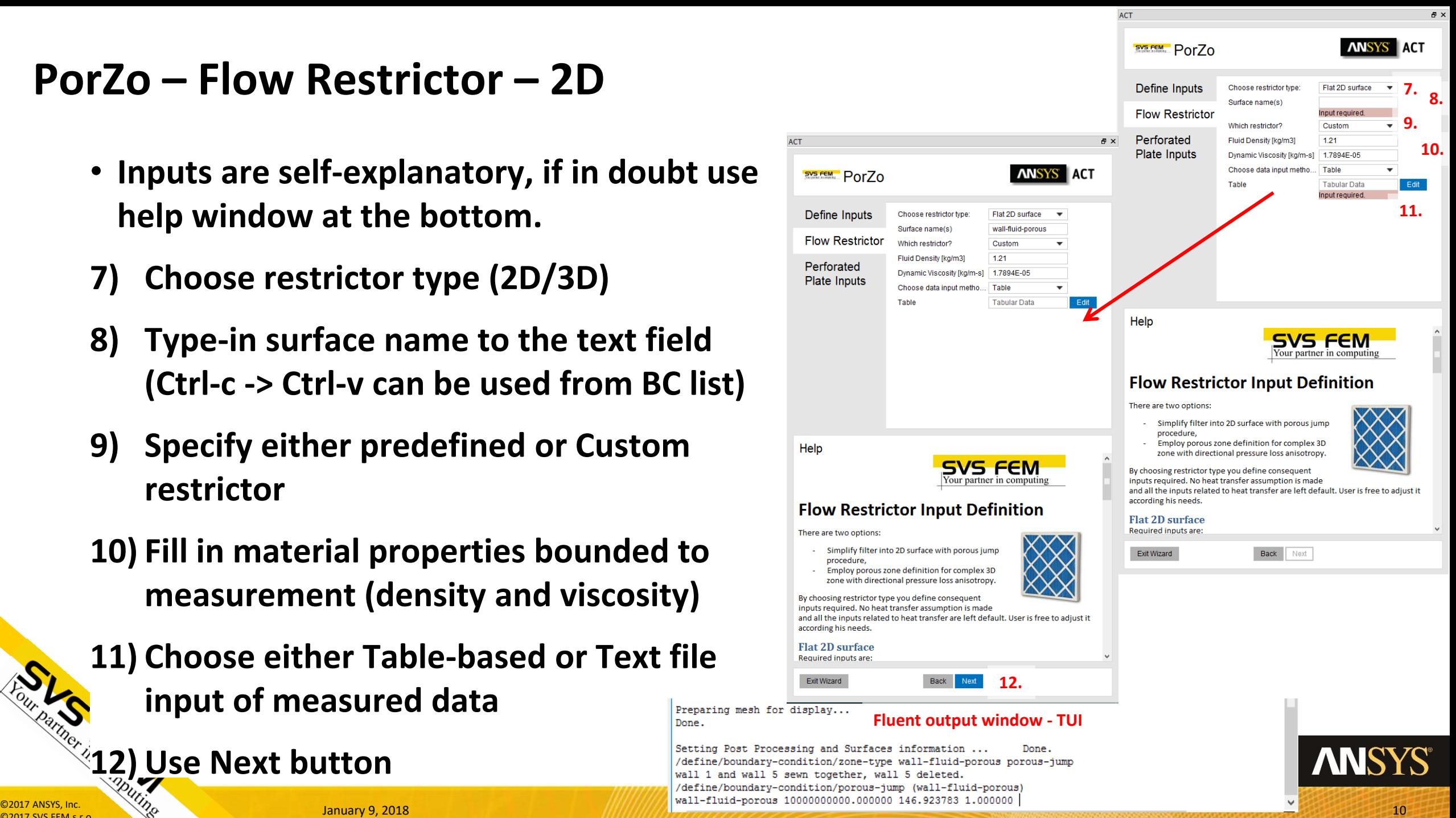

#### **PorZo – Flow Restrictor – 3D**

- **When you choose Direction dependent (anisotropic pressure loss) use semicolon delimiter**
- **13) For Direction 1 and 2 and Porous zone thickness specify: x;y;z**
- **14) Set material properties for the measurement conditions**
- **15) For Table-based inputs follow the example: direction1;direction2;direction3**

Setting to change (use "info" for descriptions)>

Setting to change (use "info" for descriptions)>

Setting to change (use "info" for descriptions)>

Setting to change (use "info" for descriptions)> Setting to change (use "info" for descriptions)>

#### **16) Use Next button**

©2017 SVS FEM s.r.o

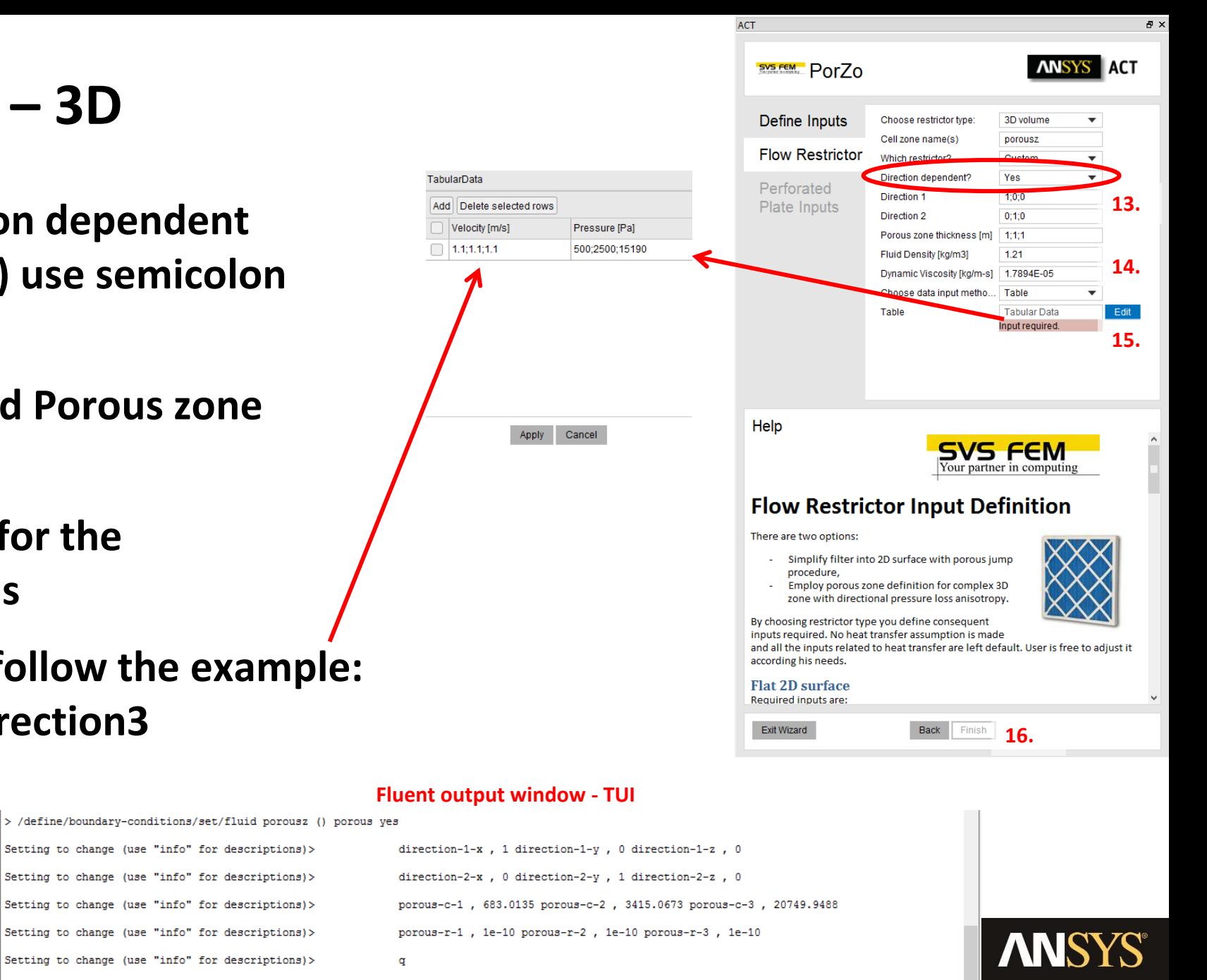

### **PorZo – Perforated Plate**

- **There are four basic options to define holes in plate:**
	- − **General**
	- − **Staggered arrangement**
	- − **Square arrangement**
	- − **60° offset staggered arrangement**
- **17) When you choose General, specify Area of holes (F0) and Area of free channel (F1)**
- **18) When you choose other option than General specify: Hole distance 1 (C1), Hole distance 2 (C2) and Hole diameter (D)**

**19) Fluid properties are meant for simulation, to determine Re range**

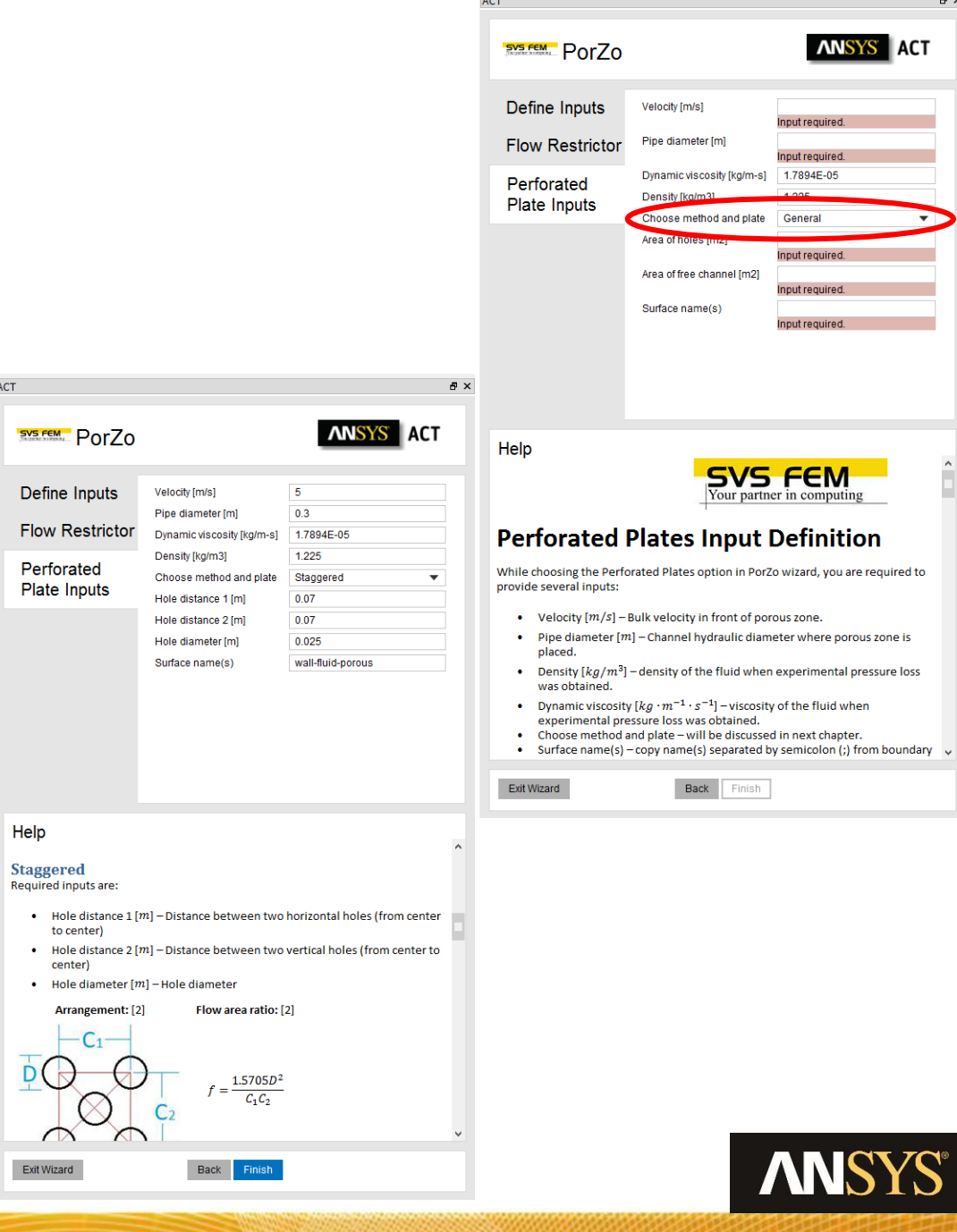

#### **PorZo – Flow Restrictor Theory Guide**

• **Non-negative Least Square Error method is utilized to fit measured data and provide positive coefficients of equation:**

$$
y = ax + bx^2
$$

• **Basic equation is used to derive other parameters:**

$$
\Delta p \!=\! - \left(\frac{\mu}{\alpha} v \!+\! C_2 \frac{1}{2} \rho v^2 \right) \Delta m
$$

• **Face permeability (α) is then calculated:**

• **Inertiela resistance (C2) holds:**

$$
C2=\frac{2b}{\rho\cdot\Delta m}
$$

 $\mu$ 

 $\boldsymbol{a}$ 

 $\Delta$ m

 $\alpha =$ 

©2017 SVS FEM s.r.o

## **PorZo – Perforated Plate Theory Guide**

• **Based on Idelchik [1] – thin, sharp edge, perforated plates:**

$$
\xi = \left(1 + 0.707\sqrt{1 - f} - f\right)^2 (f)^2
$$

$$
f = \frac{F0}{F1}
$$

• **Where:**

©2017 SVS FEM s.r.o

- **Or** *f* **is function of arrangement (staggered, square, …)**
- **Specific corrections are applied for low-Re flows:**

Re < 10:  
\n
$$
\xi = \frac{33}{Re \overline{f^2}}
$$
\n
$$
10:  
\n
$$
\xi = \frac{33}{Re \overline{f^2}} + \epsilon_{0Re} \xi_{qu}
$$
\n
$$
25:  
\n
$$
\xi = \xi_{\phi} \frac{1}{\overline{f^2}} + \epsilon_{0Re} \xi_{qu}
$$
$$
$$

• **Viscous resistance is neglected and Inertial resistance holds:**

$$
C_2^* = \frac{\Delta p}{\Delta m \rho} \frac{\xi}{2} = \frac{\xi}{\Delta m}
$$

#### **Questions?**

- **Do you have any question?**
- **Do you want to suggest enhancement, or new feature?**
- **Have you encountered any troubles running PorZo?**

• **Let us know:**

©2017 SVS FEM s.r.o

**[https://www.svsfem.cz](https://www.svsfem.cz/) Jiří Vondál jvondal@svsfem.cz**

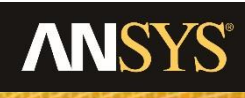

**O2017 ANSYS, Inc.**<br> **O2017 ANSYS, Inc.**<br> **O2017 ANSYS, Inc.** 

#### **[w w w. s v s f e m . c z](http://www.svsfem.cz/)**

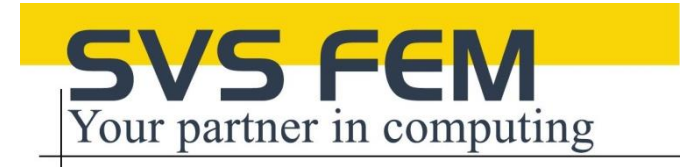

# **Thank you**

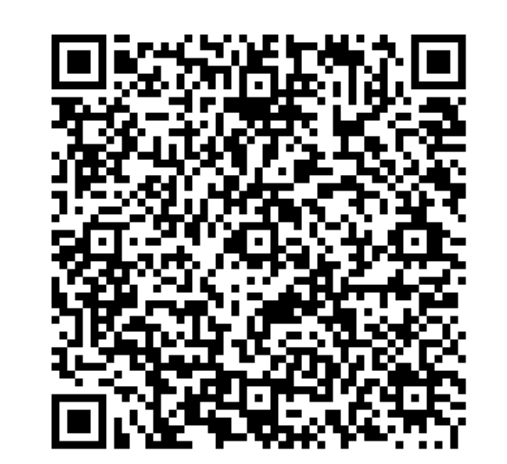

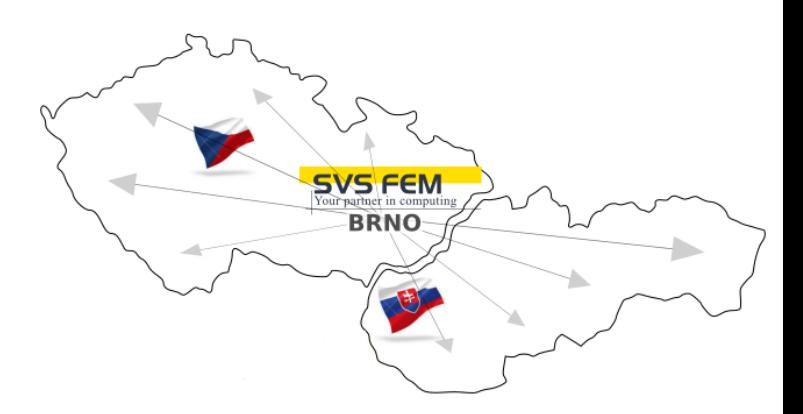

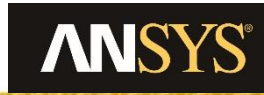

**O2017 ANSYS, Inc.**<br> **O2017 ANSYS, Inc.**<br> **O2017 ANSYS, Inc.** 

COMPANY COMPANY COMPANY COMPANY COMPANY COMPANY COMPANY COMPANY COMPANY COMPANY COMPANY COMPANY COMPANY COMPANY COMPANY COMPANY COMPANY COMPANY COMPANY COMPANY COMPANY COMPANY COMPANY COMPANY COMPANY COMPANY COMPANY COMPAN

**SUS RECRA**